# **Mise en œuvre de TRIPWIRE**

**le 20 juin 2000**

# Patrick JUEN

Tripwire est un vérificateur d'intégrité de fichiers. Il permet de détecter les changements non autorisés dans les fichiers que vous aurez défini.

La surveillance peut être faite au niveau du contenu des fichiers ou des accès a ceux-ci. Tripwire exploite, pour ce faire, une base de données interne dans laquelle il gère des signatures associées à chaque fichier et répertoire référencés.

# **Installation de tripwire**

Tripwire version 1.2 peut être récupéré sur :

ï http://www.urec.cnrs.fr/securite/outils

Tripwire version 1.3 peut être récupéré, via un enregistrement de votre adresse mail, sur : ï http://www.tripwiresecurity.com

Dans le fichier Ported vous trouverez les paramétrages à mettre manuellement dans le ./Makefile.

Dans le fichier **./include/configs.h** mettre le nom du fichier **./config/conf-<os>.h** qui correspond à votre operating system.

ATTENTION: pour linux, préférer conf-svr4.h a conf-linux.h

Dans le fichier ./include/configs.h modifier le chemin par défaut ou se trouve le fichier de configuration nommé tw.config. (celui qui indique les fichiers à surveiller) via: #define CONFIG\_PATH "/tmp/genek"

Dans le fichier ./include/configs.h modifier le chemin ou se trouve la base #define DATABASE\_PATH "/tmp/genek"

Il est fortement conseillé de mettre les fichiers de la configuration et de la base sur le disque d'une autre machine montée en lecture seule.

Pour sécuriser un parc de machines il peut exister un fichier de configuration et plusieurs bases de données. Chaque machine possède sa propre base de données. Elles sont créees et mises à jour par tripwire.

Créer le fichier de configuration **tw.config** dans le répertoire CONFIG\_PATH

# **Syntaxe du tw.config**

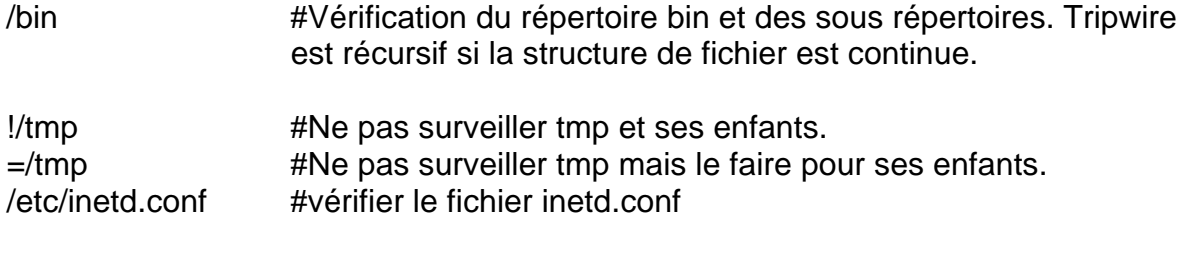

# /bin  $ma$  verif  $#$  Vérifier bin en utilisant la règle: ma\_verif

# Ecriture des règles de vérifications

@@define nom\_de\_la\_regle [ [+|-][pinugsam123456789] ... ]

- ignorer les attributs suivants
- + vérifier les attributs suivants
- p permission and file mode bits
- i inode number
- n number of links (i.e., inode refer ence count)
- u user id of owner
- g group id of owner
- s size of file
- a access timestamp
- m modification timestamp
- c inode creation/modification timestamp

#### Les cryptages possibles

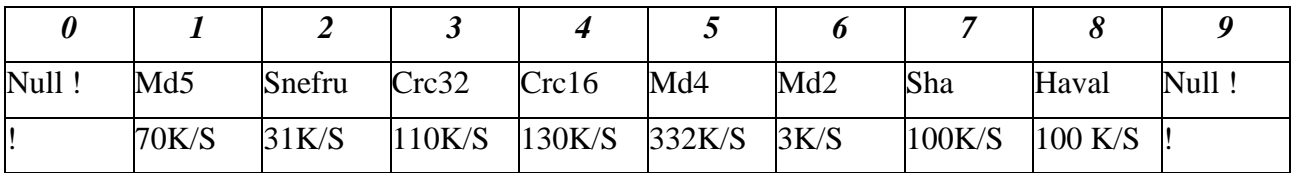

Pour la vitesse, privilégier MD4 qui est fiable mais craquable. Pour la fiabilité, privilégier MD5 qui est plus lent mais plus sûr.

#### Les règles prédéfinies

- **R** [R]ead-only (+pinugsm12-ac3456789) **(règle par défaut)**
- **L** [L]og file (+pinug-sacm123456789)
- **N** ignore [N]othing (+pinusgsamc123456789)
- **E** ignore [E]verything (-pinusgsamc123456789)
- **>** taille de fichier monotone (+pinug>-samc1233456789). Les changements seront ignorés si le fichier diminue de taille. Utile pour les fichiers de log qui ne font que grossir.

Penser à protéger le(s) fichier(s) lançant tripwire et l'exécutable de tripwire. Ne pas laisser les sources de tripwire sur la machine à tester. Lancer automatiquement tripwire après un reboot.

# Exemple

#Exemple de fichier tw\_config

@@define REGLE +pinug5-cas012346789

#@@undef REGLE Pour vous monter la syntaxe

@@ifdef HPUX @@ define REGLE+pinug-cas0123456789 @@ifndef HPUX

@@ifhost cristallo.polycnrs-gre.fr @@ define REGLE+pinug-cas0123456789 @@else @@ define REGLE+pinug012-cas3456789 @@endif

/bin REGLE /sbin REGLE /dev REGLE /lib REGLE /etc REGLE

# **Compilation**

./make ./make install

# **Utilisation de tripwire**

Lancer la création de la base

./src/tripwire -initialize

Suivant les cas cela peut durer 15 minutes sur un Pentium 200Mhz en linux 6.2 avec la vérification de tous les fichiers en Md5!.

En linux, n'utilisez pas l'exemple fourni (tw.conf.linux), il ne marche pas (core dump!).

Transférer le fichier de la base de donnée nouvellement créee vers sa destination définitive (DATABASE\_PATH).

cp /.src./databases/tw.db\_<nom de l'ordi> /tmp/genek

Pour vérifier l'intégrité du système, il suffit de faire:

./src/tripwire

Options utiles:

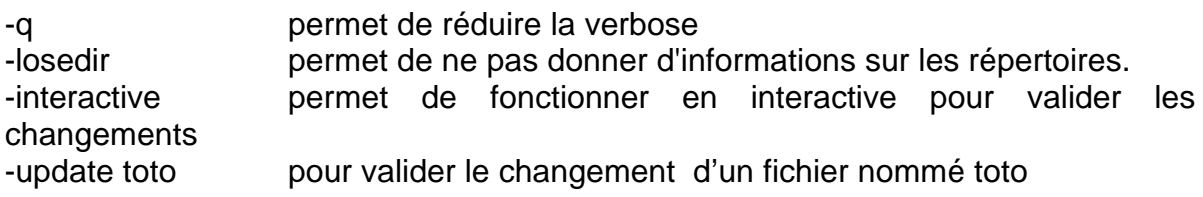

# **Exemples de sortie**

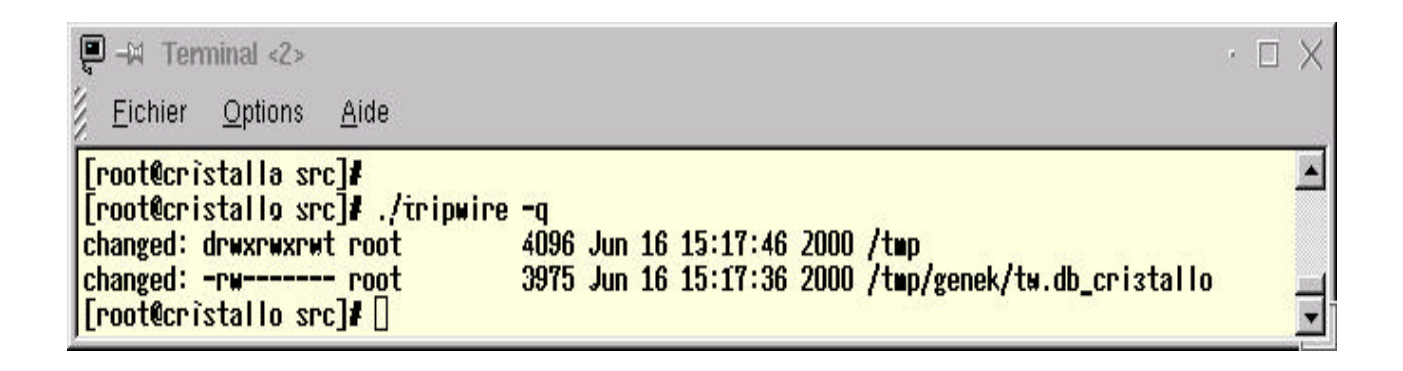

 $\Box$   $\rightarrow$  Terminal <2> ò. П Fichier Options Aide Troot@cristallo src]# ./tripwire × **HH** Phase 1: **Reading configuration file ##** Phase 2: Generating file list ## Phase 3: **Creating file information database HI** Phase 4: Searching for inconsistencies 111 **Total files scanned:** 36 111 Files added: Ħ Ű Ħ **Files** deleted:  $\mathbf{0}$ 111 Files changed: 13 ## After applying rules: ## 111 **Changes discarded:** 11 111 **Changes remaining:**  $\overline{2}$ ## changed: drwxrwxrwt root 4096 Jun 16 15:18:13 2000 /tmp 3975 Jun 16 15:17:36 2000 /tmp/genek/tw.db\_cristallo changed: -rw------- root Generating observed/expected pairs for changed files **HH** Phase 5: 111 **HI** Attr Observed (what it is) Expected (what it should be) /tmp st mtime: Fri Jun 16 15:18:13 2000 Fri Jun 16 15:17:32 2000 st\_ctime: Fri Jun 16 15:18:13 2000 Fri Jun 16 15:17:32 2000 /tmp/genek/tw.db\_cristallo st\_size: 3975 4692 st\_wtime: Fri Jun 16 15:17:36 2000 Fri Jun 16 15:17:09 2000 st\_ctime: Fri Jun 16 15:17:36 2000 Fri Jun 16 15:17:09 2000 md5 (sig1): 11R5gjUVZtE5wCON.izcCA 3FfxeP11JCvLTnHpjhgLG3 snefru (sig2): UHVk:osbdQSQanAZ61mOaG OohDrttEtnlaAEyzjAJgij [root@cristallo src]#

# **Utilitaire**

Utilitaire pour voir les signatures d'un fichier

siggen nom\_du\_fichier

Utilitaire pour vérifier la base de données

twdb\_check.pl